# Styling charts for RSS publications

### Styling charts with different tools

In this section, we discuss the technical details of how to change the style of charts built with some of the most common types of software used to create data visualisations.

### R

R (R Core Team 2021) is a programming language which is popular for statistical computing and graphics. There are many packages with R that can be used to create data visualisations, and we don't aim to cover them all here. Instead, we address the most common methods: built-in base R graphics, and the {ggplot2} package (Wickham 2016).

To help authors with styling their charts to fit in with the guidance in this document, we have developed an R package, {RSSthemes}. We include some examples of using the package here, but encourage readers to check the GitHub repository for any updates.

You can install the {RSSthemes} package from CRAN using:

```
install.packages("RSSthemes")
```

You can install the development version from GitHub (although we can't promise it will be as stable as the CRAN version):

```
remotes::install_github("nrennie/RSSthemes")
```

You can then load the package using:

```
library(RSSthemes)
```

### Base R

R has built-in graphics capabilities that allow users to make a wide range of data visualisations without installing any additional packages. This blog post from Jumping Rivers ("Styling Base r Graphics" 2018) provides instructions on how to style graphics created in base R.

**Example**: changing bar chart colours in base R.

If all of the bars, lines, points, etc. should have the same colour, you can set the col argument to have one of the RSS colours. The options are: signif\_red, signif\_blue, signif\_green, signif\_orange, or signif\_yellow.

barplot(table(mtcars\$gear), col = signif\_blue)

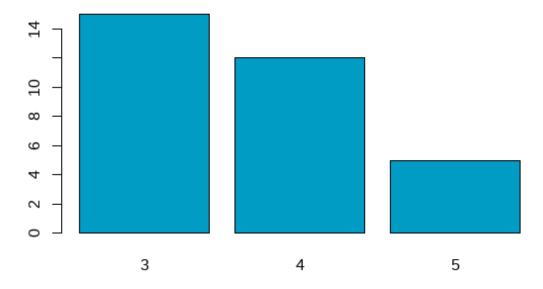

Figure 1: Bar chart with bars coloured in *Significance* blue.

If the colours in your plot are based on values in your data, you can set the default colours using the palette() function. Within {RSSthemes}, the set\_rss\_palette() function changes the default colours used. There are currently three palettes available in {RSSthemes}, although we hope to add more in the future. The options are signif\_qual, signif\_div, or signif\_seq.

```
set_rss_palette("signif_qual")
plot(1:4, 1:4, col=1:4, pch=19, cex=3, xlab="", ylab="")
```

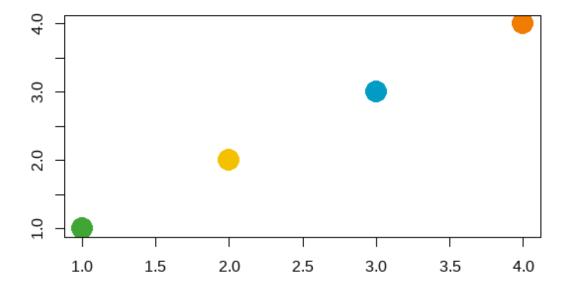

Figure 2: Scatter plot showing the colours from the signif\_qual palette.

Run palette("default") to reset to original base R colours.

**Example**: changing the styling of base R plots.

Within the plot() function (and related base R plotting functions such as barplot(), and hist()), there are arguments to control how the non-data elements of the plot look. For example, the family argument changes which font family is used. You can also set many of these arguments globally by calling the par() function. Within {RSSthemes}, there is a function set\_signif\_par() which sets some default options, including the text alignment and font for all base R plots. We also recommend adding reference lines using the abline() function.

```
set_signif_par()
plot(1:4, 1:4, col=1:4, pch=19, cex=3, xlab="", ylab="",
```

```
main = "My Significance Plot",
sub = "Source: data source")
abline(h=1:4, v=1:4, col = "lightgrey")
```

# My Significance Plot

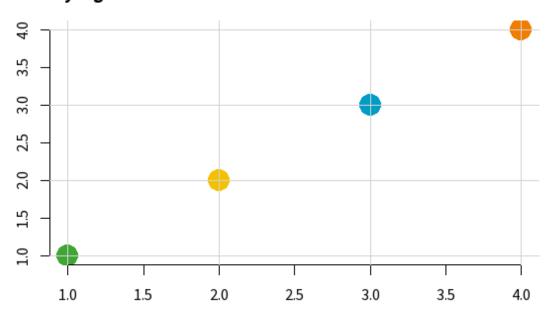

Source: data source

Figure 3: Scatter plot showing the base R styling implemented by set\_signif\_par().

### $\{ggplot2\}$

{ggplot2} is an R package within the {tidyverse} framework specifically for creating data visualisations. The package documentation provides guidance on how to create different types of charts. Advice on changing the colours and styles of {ggplot2} visualisations, can be found in the ggplot2: Elegant Graphics for Data Analysis book by Hadley Wickham (Wickham 2016).

Let's set up a basic data set to make some plots with {ggplot2}.

**Example**: changing the non-mapped colours in {ggplot2}.

In {ggplot2}, the colour (or color) argument changes the colour that outlines an element, and fill changes the colour that fills the element. If all of the, e.g., bars, lines, or points should have the same colour, you can set either the fill or colour arguments to have one of the RSS colours. The options are: signif\_red, signif\_blue, signif\_green, signif\_orange, or signif\_yellow.

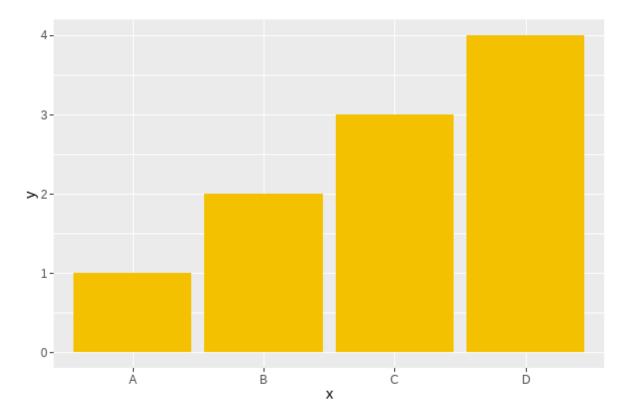

Figure 4: Bar chart with bars coloured yellow.

**Example**: using a discrete colour scale in {ggplot2}.

For working with qualitative (discrete) data, the best palette to use is "signif\_qual". This palette currently only contains four colours.

• Discrete (fill) scale: scale\_fill\_rss\_d()

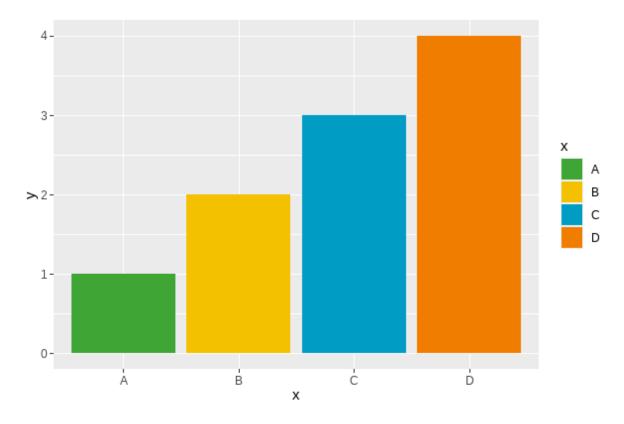

Figure 5: Bar chart with colours from signif\_qual.

• Discrete (colour) scale: scale\_colour\_rss\_d()

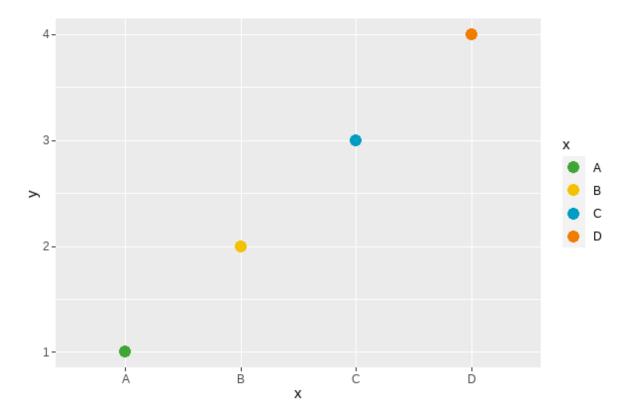

Figure 6: Scatter plot with colours from signif\_qual.

**Example:** using a continuous colour scale in {ggplot2}.

Continuous colour scales may be sequential or diverging. For working with sequential (continuous) data, the best palette to use is "signif\_seq".

• Continuous (fill) scale: scale\_fill\_rss\_c()

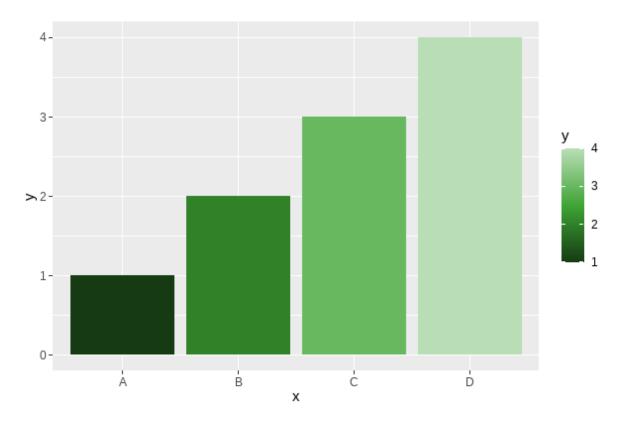

Figure 7: Bar chart showing sequential green colour palette.

• Continuous (colour) scale: scale\_colour\_rss\_c()

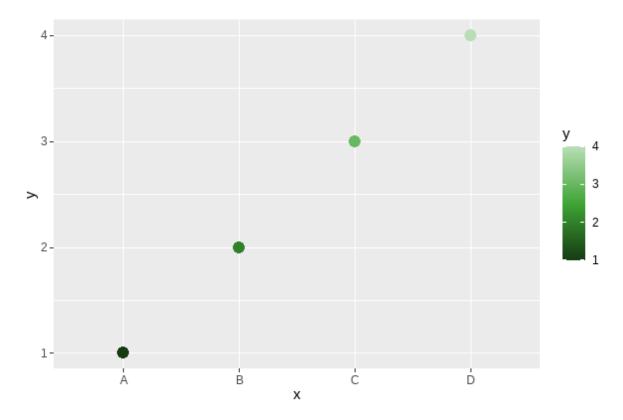

Figure 8: Scatter plot showing sequential green colour palette.

For working with diverging (continuous) data, the best palette to use is "signif\_div".

• Continuous (fill) scale: scale\_fill\_rss\_c()

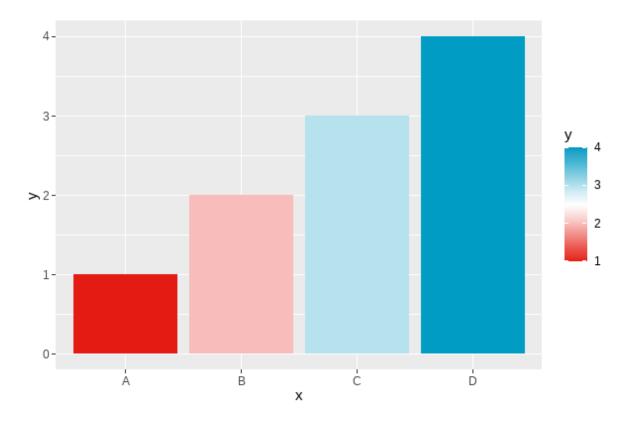

Figure 9: Bar chart showing diverging red to blue palette.

If you want to centre the diverging scale around a different value, you can alternatively pass the pre-defined colours from {RSSthemes} into scale\_fill\_gradient2() in {ggplot2}:

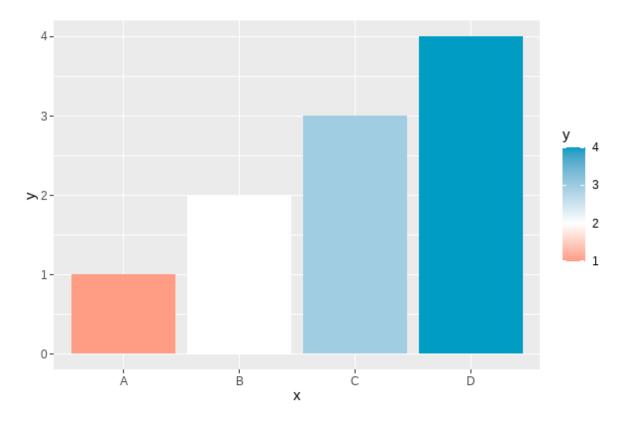

Figure 10: Bar chart showing diverging red to blue palette centred at 2.

**Example**: changing the theme in {ggplot2}.

Within {ggplot2}, themes allow you to control the appearance of the non-data elements of your plot. The default theme is theme\_grey() which has a darker background. We recommend using a white or transparent background, such as those created with theme\_minimal() or theme\_bw().

You can also use theme\_significance() from {RSSthemes} which additionally sets the plot font to one of those used in *Significance* magazine. Check that you have already run library(RSSthemes) to ensure the fonts load correctly.

```
scale_fill_rss_d(palette = "signif_qual") +
theme_significance()
```

# My Significance Plot

Some longer sentence explaining what is happening in the chart.

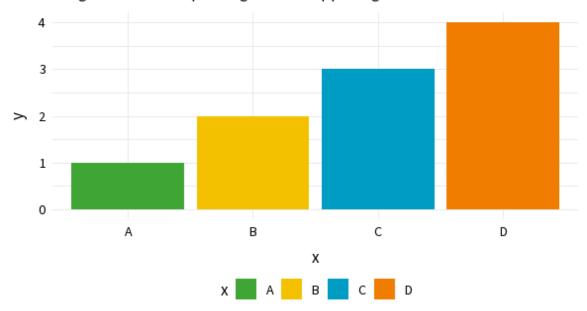

Source: name of data source

Figure 11: Bar chart styled with theme significance().

If you find a bug in the {RSSthemes} package, or something that isn't working quite as you expected, please submit a GitHub issue.

### **Exporting images from R**

There are different ways to export and save images from R. Using the *Export* button on the *Plots* pane in RStudio doesn't usually result in images of high enough resolution for publication quality graphics. The minimum image resolution for images published in print is 300 dpi. If you use ggsave() from {ggplot2}, 300 dpi is the default resolution. We recommend saving images in PDF or EPS file format as this makes it easier for them to be resized.

Further information on specific image sizes for different RSS publications is given in the Publication specifications section.

As an example, suppose you were creating a plot for the Features section of Significance magazine, and you wanted the plot to span two of the three columns. From the table below, the width of the image should be 124 mm. To use the pdf() function to save an image, the width and height should be in inches (124 mm  $\sim 4.88$  in). If we want a 2:1 aspect ratio, we make the height equal to half the width:

### **Python**

Python is a general-purpose programming language, with libraries available that provide capabilities for data analysis and visualisation.

A work-in-progress Python package for implementing RSS colour palettes can be found at github.com/nrennie/RSSpythemes. If you'd like to contribute to this Python package development, please raise an issue or create a pull request on GitHub.

### Matplotlib

Matplotlib is a Python library for creating static, animated, and interactive data visualisations.

**Example:** changing bar chart colours in matplotlib.

You can change the colour of chart elements in matplotlib using the color argument:

```
import matplotlib.pyplot as plt
# generate data
x_vals = ['A', 'B', 'C', 'D']
y_vals = [1, 2, 3, 4]
# create barchart
plt.bar(x_vals, y_vals, color = "#009cc4")
plt.show()
```

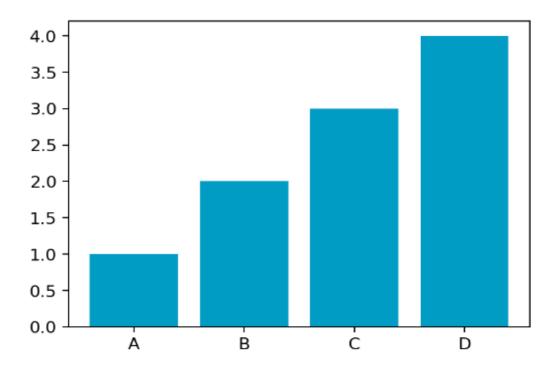

Figure 12: Bar chart with bars coloured in Significance blue.

If the colours in your plot are based on values in your data, you can also change the colours used by providing a list of colours:

```
# define colour palette
signif_qual = ['#3fa535', '#f4c100', '#009cc4', '#f07d00']
# create barchart
plt.bar(x_vals, y_vals, label = x_vals, color = signif_qual)
plt.show()
```

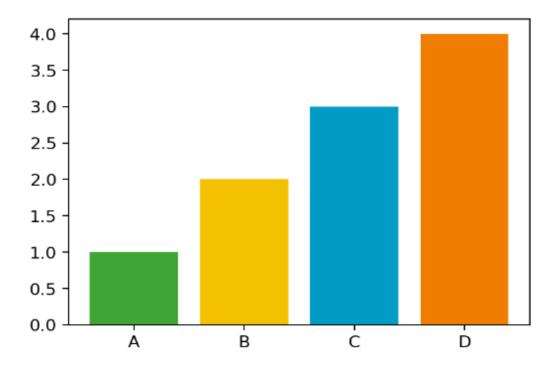

Figure 13: Bar chart showing the colours from the signif\_qual palette.

**Example**: changing the font family in matplotlib.

You can change the font used in all elements of the plot using rcParams. Good practice when setting a custom font family is to add a generic font family (such as sans serif) as a back up. If you're using a font that isn't pre-installed on your system, you can load it in using font\_manager:

```
from matplotlib import font_manager
font_manager.fontManager.addfont("SourceSans3-Regular.ttf")
```

You can specify a different font family, weight, or size using fontdic for individual elements.

```
# define fonts
from matplotlib import rcParams
rcParams['font.family'] = ['Source Sans 3', 'sans-serif']
# create barchart
```

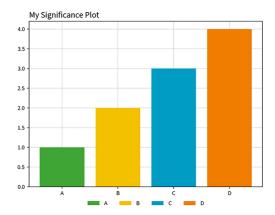

Figure 14: Barchart showing the use of Source Sans font.

### Julia

Julia is a general-purpose programming language, focused in high performance, while providing easy syntax. Julia has libraries available that provide capabilities for data analysis and visualisation.

### Makie

Makie is a high-level plotting library for the Julia programming language.

Example: changing bar chart colours in Makie.

You can change the colour of chart elements in Makie using the color argument and custom tick labels using the xticks argument inside axis:

```
using CairoMakie
# generate data
x_vals = [1, 2, 3, 4]
y_vals = [1, 2, 3, 4]
# create barchart
barplot(x_vals, y_vals, color="#009cc4", axis=(; xticks=(1:4, ["A", "B", "C", "D"])))
```

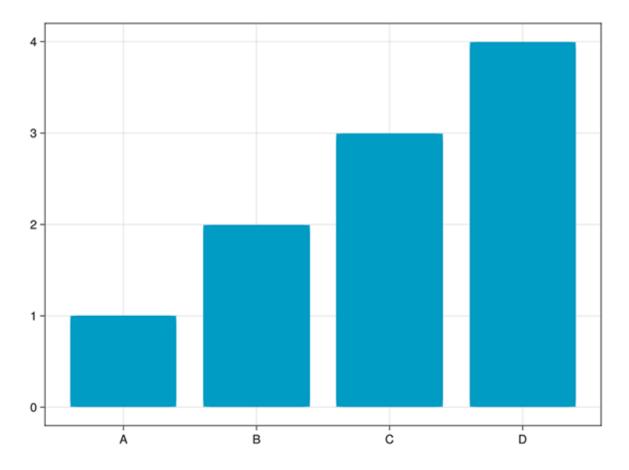

Figure 15: Bar chart with bars coloured in Significance blue.

If the colours in your plot are based on values in your data, you can also change the colours used by providing a list of colours:

```
# define colour palette
signif_qual = ["#3fa535", "#f4c100", "#009cc4", "#f07d00"]
# create barchart
barplot(x_vals, y_vals, color=signif_qual, axis=(; xticks=(1:4, ["A", "B", "C", "D"])))
```

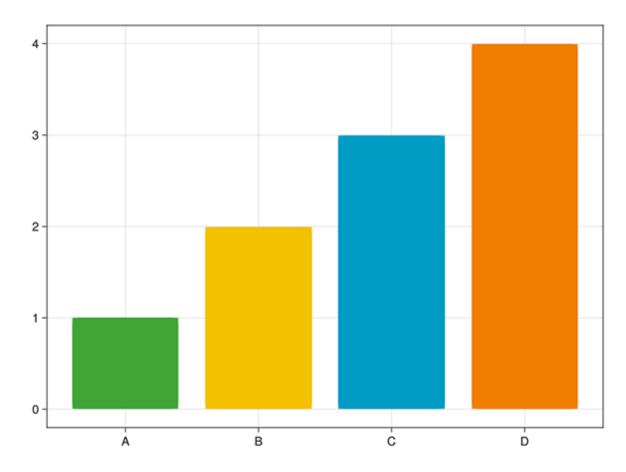

Figure 16: Bar chart showing the colours from the signif\_qual palette.

You can specify custom labels and titles using the axis argument:

```
subtitle=subtitle,
    titlealign=:left,
    xlabel=xlabel,
    ylabel=ylabel,
),
)
```

# My Significance Plot Some longer sentence explaining what is happening in the chart.

Figure 17: Barchart showing the use of custom labels and titles.

X-axis label

### AlgebraOfGraphics

AlgebraOfGraphics is a high-level plotting library for the Julia programming language that uses Makie as a plotting backend. It follows the grammar of graphics and is similar to R's ggplot2.

**Example:** changing bar chart colours in AlgebraOfGraphics.

You can change the colour of chart elements in Makie using the color argument and custom tick labels using the xticks argument inside axis:

```
using AlgebraOfGraphics
using CairoMakie
# generate data
x_vals = [1, 2, 3, 4]
y_vals = [1, 2, 3, 4]
# create barchart
plt = data((; x_vals, y_vals)) * mapping(:x_vals, :y_vals) * visual(BarPlot; color="#009cc4"
draw(plt; axis=(; xticks=(1:4, ["A", "B", "C", "D"])))
```

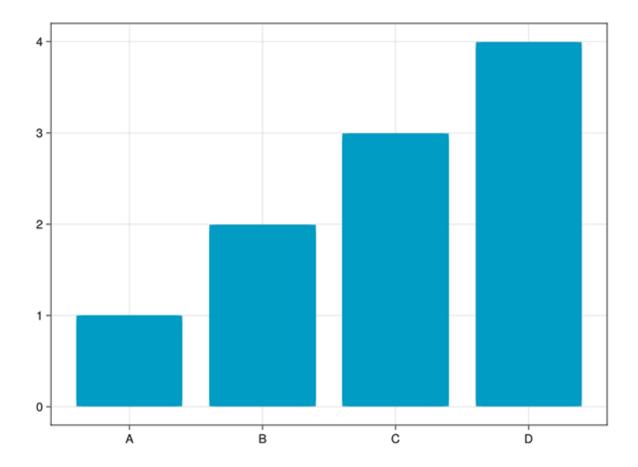

Figure 18: Bar chart with bars coloured in Significance blue.

If the colours in your plot are based on values in your data, you can also change the colours used by providing a list of colours:

```
# define colour palette
signif_qual = ["#3fa535", "#f4c100", "#009cc4", "#f07d00"]
# create barchart
plt = data((; x_vals, y_vals)) * mapping(:x_vals, :y_vals) * visual(BarPlot; color=signif_qualtaw(plt; axis=(; xticks=(1:4, ["A", "B", "C", "D"])))
```

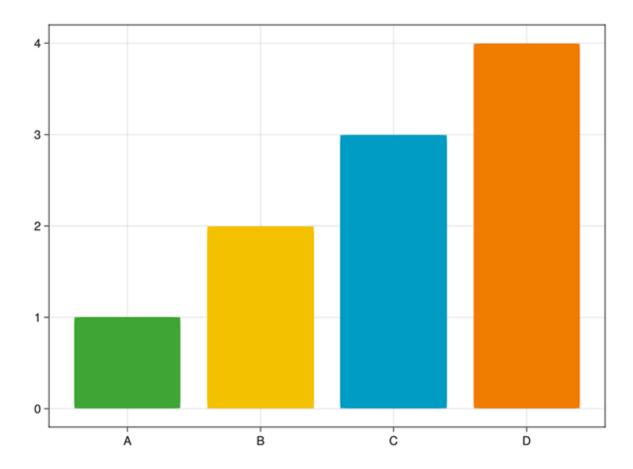

Figure 19: Bar chart showing the colours from the signif\_qual palette.

You can specify custom labels and titles using the axis argument:

```
# define labels and title
title = "My Significance Plot"
subtitle = "Some longer sentence explaining what is happening in the chart."
xlabel = "X-axis label"
ylabel = "Y-axis label"
```

```
# create barchart
draw(plt;
    axis=(;
        xticks=(1:4, ["A", "B", "C", "D"]),
        title=title,
        subtitle=subtitle,
        titlealign=:left,
        xlabel=xlabel,
        ylabel=ylabel,
    ),
)
```

### My Significance Plot

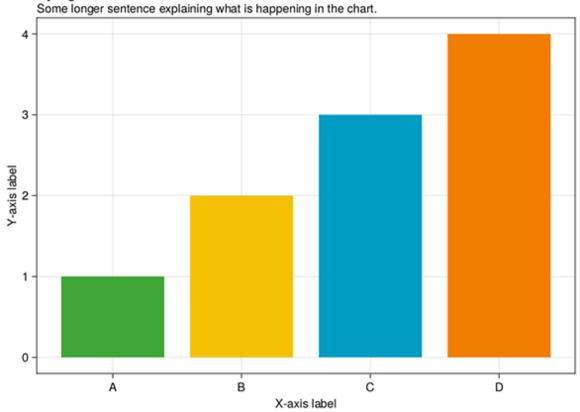

Figure 20: Barchart showing the use of custom labels and titles.

## **Publication specifications**

The following information should be used to design graphs and charts that meet RSS publication requirements. Details include page sizes and column widths, font types and sizes, and image resolutions and file formats.

### Significance Magazine

| Page size                      | (W) 212.55 mm x (H) 263.65 mm |
|--------------------------------|-------------------------------|
| Text area                      | (W) 188 mm x (H) 212 mm       |
| Image resolution               | 300 dpi (print quality)       |
| Recommended image file formats | jpeg, png                     |

### Notebook section

Uses four-column layout.

| 1x column width | 45 mm                                                                                          |  |
|-----------------|------------------------------------------------------------------------------------------------|--|
| 2x column width | $93 \mathrm{\ mm}$                                                                             |  |
| 3x column width | 140  mm                                                                                        |  |
| 4x column width | 188 mm                                                                                         |  |
| Body font       | Meta Serif OT, Book                                                                            |  |
| Font size       | $8.5~\mathrm{pt}$                                                                              |  |
| Section colour  | Red:                                                                                           |  |
|                 | (in RSSthemes package use signif_red)                                                          |  |
|                 | <ul> <li>CMYK = 0, 96, 98, 1</li> <li>RGB = 228, 27, 18</li> <li>Hex code = #e41b12</li> </ul> |  |
|                 |                                                                                                |  |

### **Features section**

Uses three-column layout.

| 1x column width | 60 mm   |  |
|-----------------|---------|--|
| 2x column width | 124  mm |  |
| 3x column width | 188  mm |  |

Body font Font size Source Sans Pro, Regular

Font size Section colour 9 pt Green:

(in RSSthemes package use signif\_green)

- CMYK = 75, 5, 100, 0
- RGB = 63, 165, 53
- Hex code = #3fa535

### Profiles / Perspectives / Statscom section

Uses three-column layout.

1x column width

2x column width 3x column width

Body font

Font size

Section colours:

**Profiles** 

 $60~\mathrm{mm}$ 

124 mm 188 mm

Meta Serif OT, Book

8.5 pt

Blue:

(in RSSthemes package use signif\_blue)

- CMYK = 78, 19, 15, 1
- RGB = 0, 156, 196
- Hex code = #009cc4

Perspectives

Yellow:

(in RSSthemes package use signif\_yellow)

- CMYK = 5, 24, 95, 1
- RGB = 244, 193, 0
- Hex code = #f4c100

Statscomm Orange: (in RSSthemes package use signif\_orange)  $\bullet \ \, \text{CMYK} = 0,\,60,\,99,\,0 \\ \bullet \ \, \text{RGB} = 240,\,125,\,0 \\ \bullet \ \, \text{Hex code} = \#\text{f}07\text{d}00$ 

### Journal of the Royal Statistical Society Series A

Uses a single-column layout.

| Page size                      | (W) 189 mm x (H) 246 mm |
|--------------------------------|-------------------------|
| Text area                      | (W) 136 mm x (H) 217 mm |
| Body font                      | Sabon LT Std Roman      |
| Font size                      | $9.25 \mathrm{~pt}$     |
| Image resolution               | 300 dpi (print quality) |
| Recommended image file formats | jpeg, png               |

R Core Team. 2021. R: A Language and Environment for Statistical Computing. Vienna, Austria: R Foundation for Statistical Computing. https://www.R-project.org/.

"Styling Base r Graphics." 2018. Jumping Rivers. 2018. https://www.jumpingrivers.com/blog/styling-base-r-graphics/.

Wickham, Hadley. 2016. *Ggplot2: Elegant Graphics for Data Analysis*. Springer-Verlag New York. https://ggplot2.tidyverse.org.